# **Пульт приема сигналов К-196**

**Руководство пользователя**

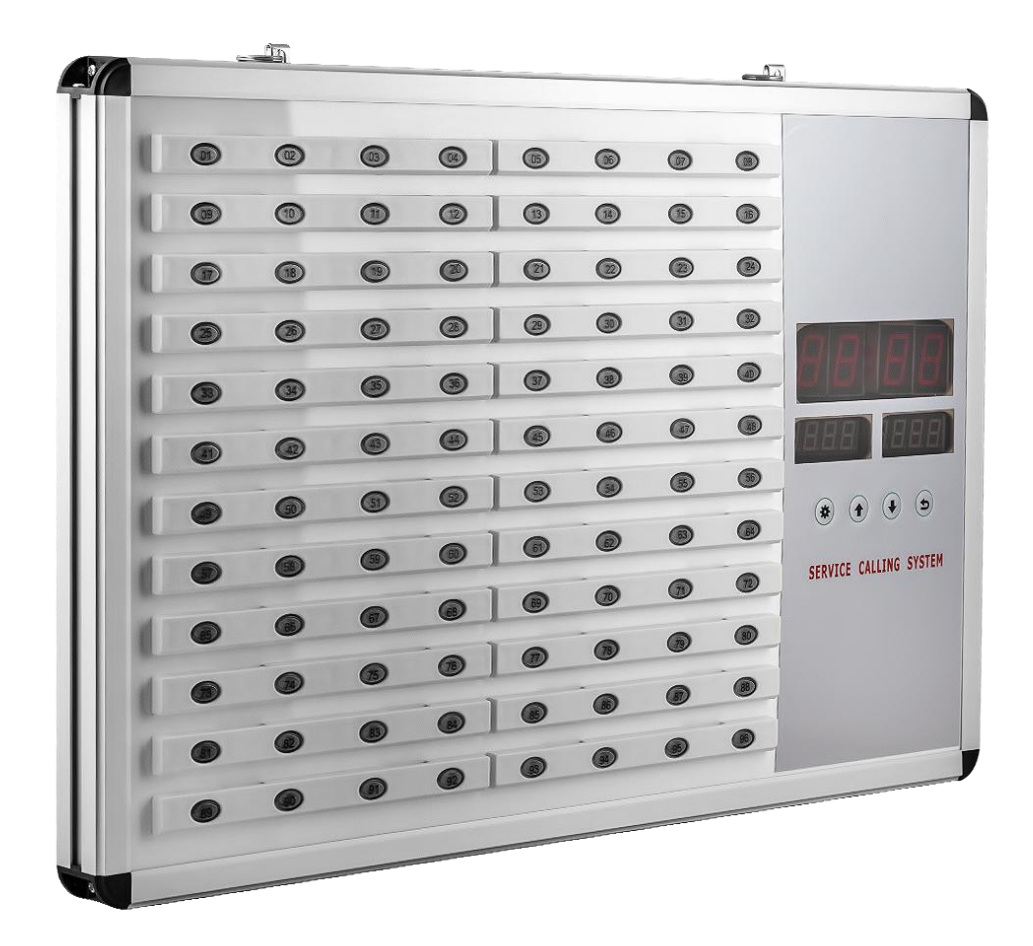

# **Пульт приема сигналов К-196**

#### **Краткое описание**

Пульт приема сигналов используется для визуального отображения и позволяет одновременно отображать до 96 сигналов вызова.

Вызов может сопровождаться звуковым оповещением.

Возможна ручная или автоматическая отмена вызова.

#### **Характеристики**

- ♦ Высокая чувствительность приемника
- ♦ Самотестирование во время включения
- ♦ Красивый и модный дизайн

#### **Технические данные**

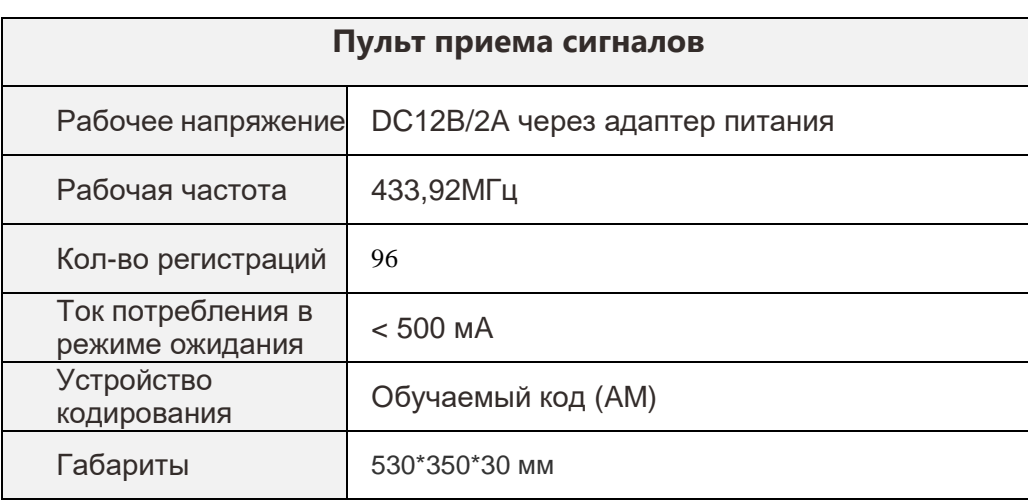

### **Внешний вид и кнопки управления**

#### Антенны

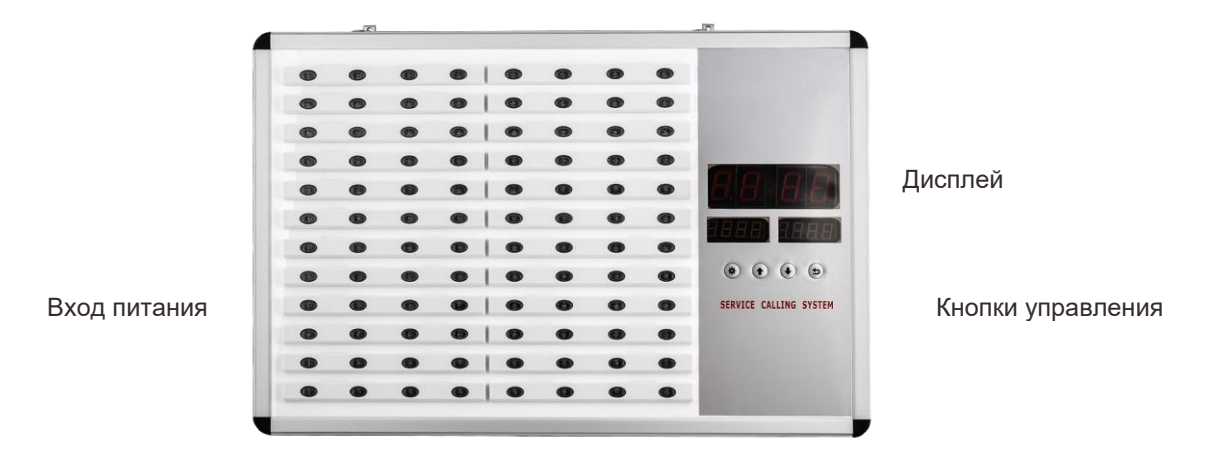

Назначение кнопок управления

- : Клавиша настройки, клавиша подтверждения, клавиша перемещения цифры
- : Клавиша «вверх», клавиша увеличения номера
- $\blacktriangledown$ : Клавиша «вниз», клавиша уменьшения номера
- $\Rightarrow$ : Выход из системы программирования

Назначение индикаторов

01 – 96 индикаторы номера вызова

#### **Основные пункты инструкции**

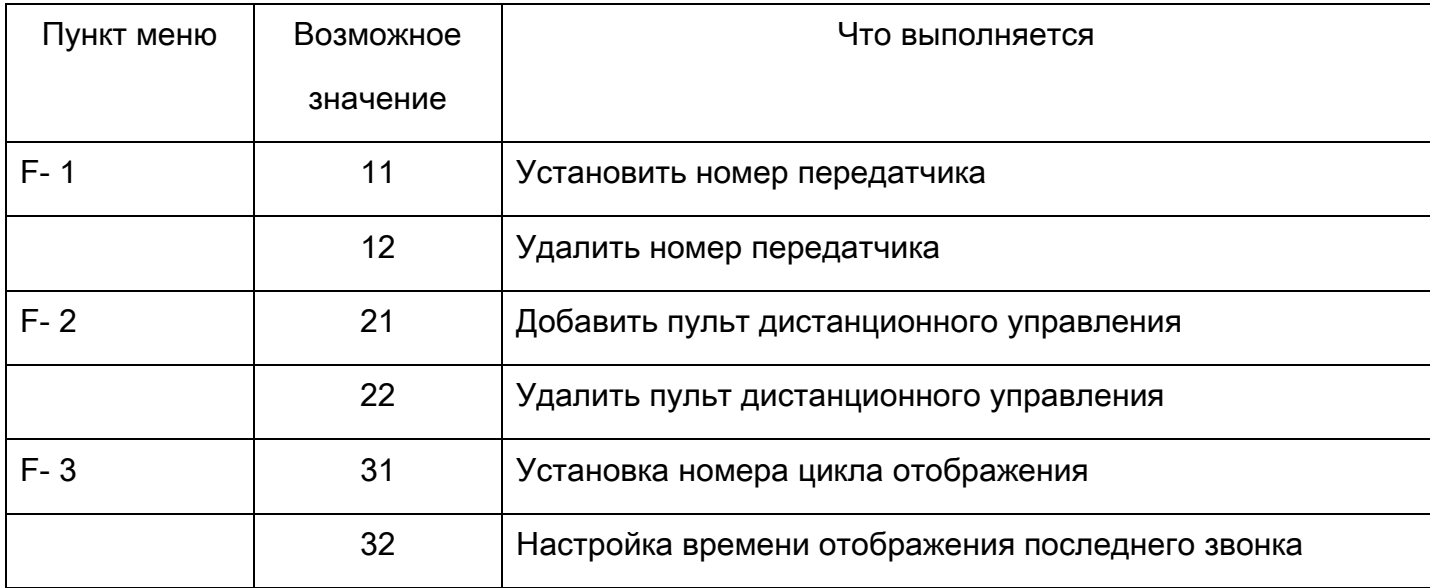

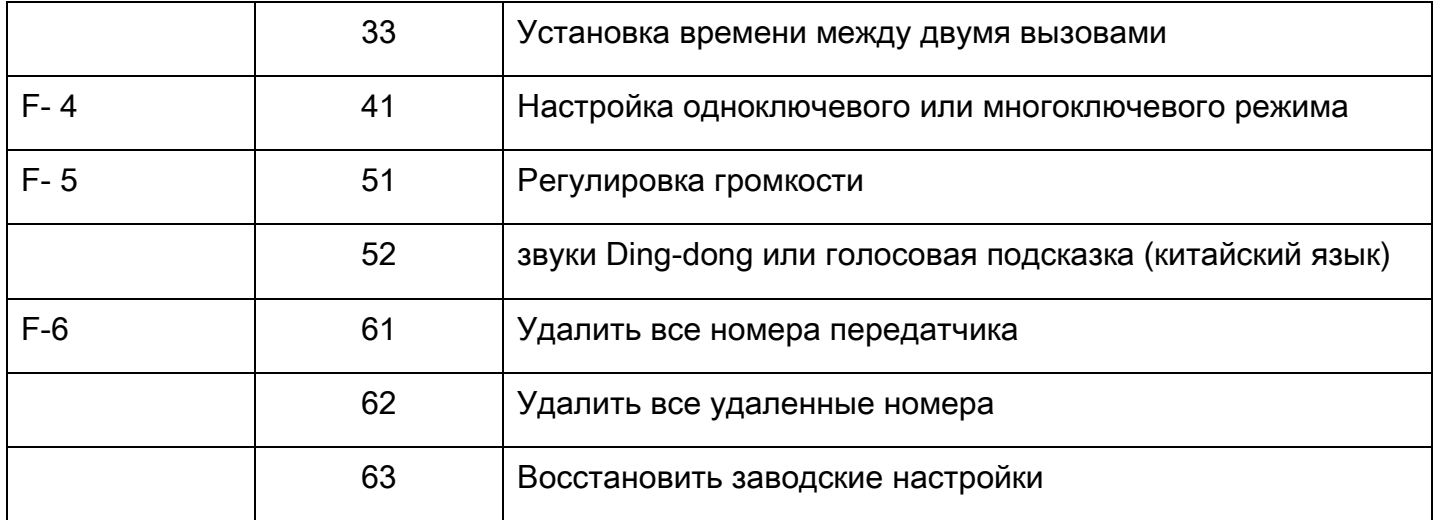

#### **F1-11 Установить номер передатчика**

1. Нажмите кнопку «FUN», чтобы перейти в состояние настройки, показывая «F1»

2. Нажмите клавишу «ENT», показывая «11» (мигает второй «1»)

3. Нажмите кнопку «ENT», показывая «01» (мигает «1»)

4. Нажмите «MOVE» и «SET», чтобы выбрать номер передатчика, который вы хотите сохранить.

5. Нажмите ENT », чтобы подтвердить номер. И номер будет фиксированным.

6. Нажмите любую кнопку на передатчике в течение 3 секунд, пока номер не перейдет к следующей. Например, выберите «01», если сохранение прошло успешно; Приемник покажет «02» автоматически. Когда появится следующий номер, нажмите «ENT», и номер будет зафиксирован. И так, как 5-й шаг.

7. Когда все закончится, нажмите «FUN», чтобы выйти из режима настройки.

Замечания:

1. Когда на ресивере отображается «EA». Это означает, что номер был использован.

2. Когда на ресивере отображается «EF». Это означает, что получатель полон, больше не может сохранять номера.

#### **F1-12 Удалить номер передатчика**

- 1. Нажмите клавишу «FUN», показывая «F1»
- 2. Нажмите клавишу «ENT», показывая «11» (мигает второй «1»)
- 3. Нажмите «SET», показывая «12»; (Мигает «2»)
- 4. Нажмите: «ENT», показывая «01»; («1» мигает)

5. Нажмите «MOVE» и «SET», чтобы выбрать номер передатчика, который вы хотите удалить.

6. Нажмите «ENT», номер будет зафиксирован и подождите, пока 3 секунды не начнут мигать. Это означает, что удаление успешно. Если вы хотите удалить другие номера, как описано выше, или нажмите клавишу «FUN», чтобы выйти из режима настройки.

#### **F2-21 Добавить пульт дистанционного управления**

1. Нажмите «FUN», показывая «F1»

- 2. Нажмите «MOVE» или «SET», выберите «F2».
- 3. Нажмите «ENT», показывая «21»
- 4. Нажмите «ENT», показывая «00»

5. Нажмите «MOVE» и «SET», чтобы выбрать номер пульта дистанционного управления, который вы хотите добавить.

6. Нажмите и удерживайте кнопку дистанционного управления в течение 3 секунд, пока не появится «–d». Это означает, что добавление успешно

7. Если вы хотите добавить другие пульты дистанционного управления, как указано выше 5 и 6 шаг.

8. Нажмите «FUN» для выхода из режима настройки.

#### **F2-22 Удалить пульт дистанционного управления**

1. Нажмите «FUN», показывая «F1»

2. Нажмите «MOVE» или «SET», выберите «F2».

3. Нажмите «ENT», показывая «21»

4. Нажмите «SET», выберите «22».

5. Нажмите «ENT», показывая «00»

6. Нажмите «MOVE» и «SET», чтобы выбрать номер пульта дистанционного управления, который вы хотите удалить.

7. Нажмите «ENT», чтобы удалить номер.

8. Если вы хотите добавить другие пульты дистанционного управления, как описано выше, 6 и 7 шаг.

9. Нажмите «FUN» для выхода из режима настройки.

#### **F3-31 Установка номера цикла отображения**

«00» означает режим отображения «один». Другой номер означает, сколько звонков вы хотите на велосипеде. Максимальное число «29». Например, Fox вы установили «10», это означает, что последние 10 цифр будут отображаться по кругу с кольцом, пока номер не будет отменен.

- 1. Нажмите «FUN», показывая «F1»
- 2. Нажмите «SET», выберите «F3»
- 3. Нажмите «ENT», показывая «31»
- 4. Нажмите «MOVE» и «SET», чтобы выбрать нужный номер.
- 5. Нажмите «ENT» для подтверждения режима.
- 6. Нажмите «FUN» для выхода

#### **F3-32 Настройка времени отображения последнего звонка**

Выбранный вами номер означает время последнего звонка.

#### **F3-33 Установка времени между двумя вызовами**

Выбранный вами номер означает время между предыдущим и следующим вызовом.

- 1. Нажмите «FUN», показывая «F1»
- 2. Нажмите «SET», выберите «F3»
- 3. Нажмите «ENT», показывая 31
- 4.Нажмите «SET», выберите 33 и нажмите ENT.

5.Нажмите «SET» и «Move», чтобы выбрать необходимое время выполнения заказа.

Когда F3-31 выбранное вами число равно «0», и вы устанавливаете время выполнения, равное 5 секундам. Если № 1 № 2 № 3 звоните по очереди. Это означает, что первое шоу на экране. и № 2 второй показ на экране, но нужно подождать 5 секунд. После № 2, № 3 также нужно подождать 5 секунд.

Когда F3-31 выбранное вами число - «3», и вы устанавливаете время выполнения - 5 секунд. Если № 1 № 2 № 3 вызов по очереди .. № 3 будет отображаться на экране. № 1, № 2, так как время показа так мало, что вы почувствуете, что скучаете по ним. Но когда вы установите номер цикла «3» и «время выполнения» 5 ». Таким образом, № 1, № 2, № 3 будут отображаться по кругу с кольцом, пока номер не будет отменен. И время выполнения составляет 5 секунд. Так что № 2 будет ждать 5 секунд, чтобы по кругу.

#### **F4-41 Настройка одноключевого или многоключевого режима**

«1» одноклавишный режим; «4» многоключевой режим

#### **F5-51 Регулировка громкости**

«0», «1», второй уровень, «2», третий уровень и т. Д.

#### **F5-52 звуки Dingdong или китайское произношение**

«0» звуки дингдонга

«1» китайское произношение

#### **F6-61 Удалить все номера передатчика**

- 1. Нажмите клавишу «FUN», показывая «F1»
- 2. Нажмите «MOVE» или «SET», чтобы выбрать «F6».
- 3. Нажмите «ENT», показывая «61»; «1» мигает

4. Нажмите «ENT», показывая «-d», и подождите 3-5 секунд, когда «-d» начнет мигать, это означает, что удаление прошло успешно.

5. Нажмите «FUN», чтобы выйти из режима настройки.

#### **F6-62 Удалить все удаленные номера**

1. Нажмите клавишу «FUN», показывая «F1»

- 2. Нажмите «MOVE» или «SET», чтобы выбрать «F6».
- 3. Нажмите «ENT», показывая «61»; «1» мигает
- 4. Нажмите «SET», выберите «62».

5.Нажмите «ENT», показывая «-d», и подождите 3-5 секунд, «-d» начнет мигать, это означает, что удаление прошло успешно.

6. Нажмите «FUN» для выхода из режима настройки.

#### **F6-63 Восстановить настройки производства**

- 1. Нажмите клавишу «FUN», показывая «F1»
- 2. Нажмите «MOVE» или «SET», чтобы выбрать «F6».
- 3. Нажмите «ENT», показывая «61»; «1» мигает
- 4. Нажмите «MOVE» или «SET», чтобы выбрать «63», «3» мигает.
- 5. Нажмите «ENT» в порядке

#### **Часто задаваемые вопросы**

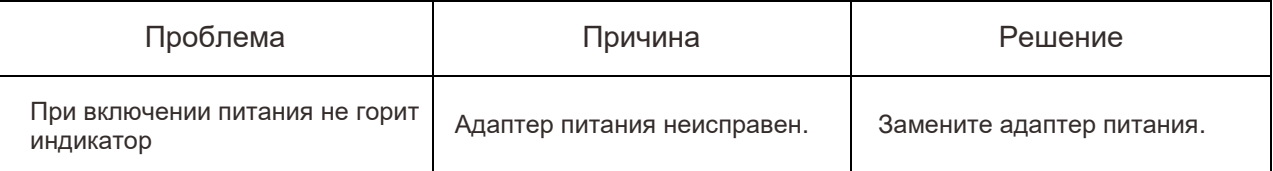

## **Комплект поставки**

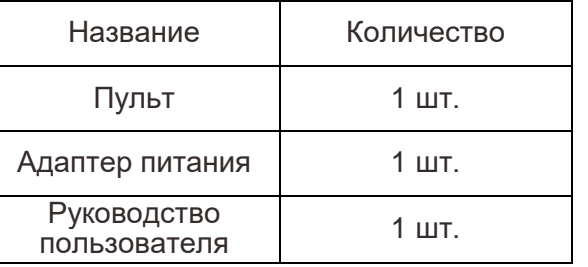